## Dekont Oku ve Kaydet İşlemi

Dekont oku ve kaydet işlemi ile ilgili ayrıntılı bilgiye bu dokümandan ulaşılır.

Dekont Oku ve Kaydet menüsü ile ileri kısıt bölümünde verilen filtrelere uygun olacak şekilde genel dekont kayıtları taranmakta ve bunlara ilişkin kayıtların tekrar güncel veriler ve parametrelere uygun olarak kaydedilmesi sağlanmaktadır.

Dekont-İşlemler-Dekont Oku ve Kaydet menüsü ile ilgili ekrana erişim sağlanır.

Açılan ekran ileri kısıt ekranıdır ve buradan ilgili dekont kayıtları için kısıtlar verilebilir.

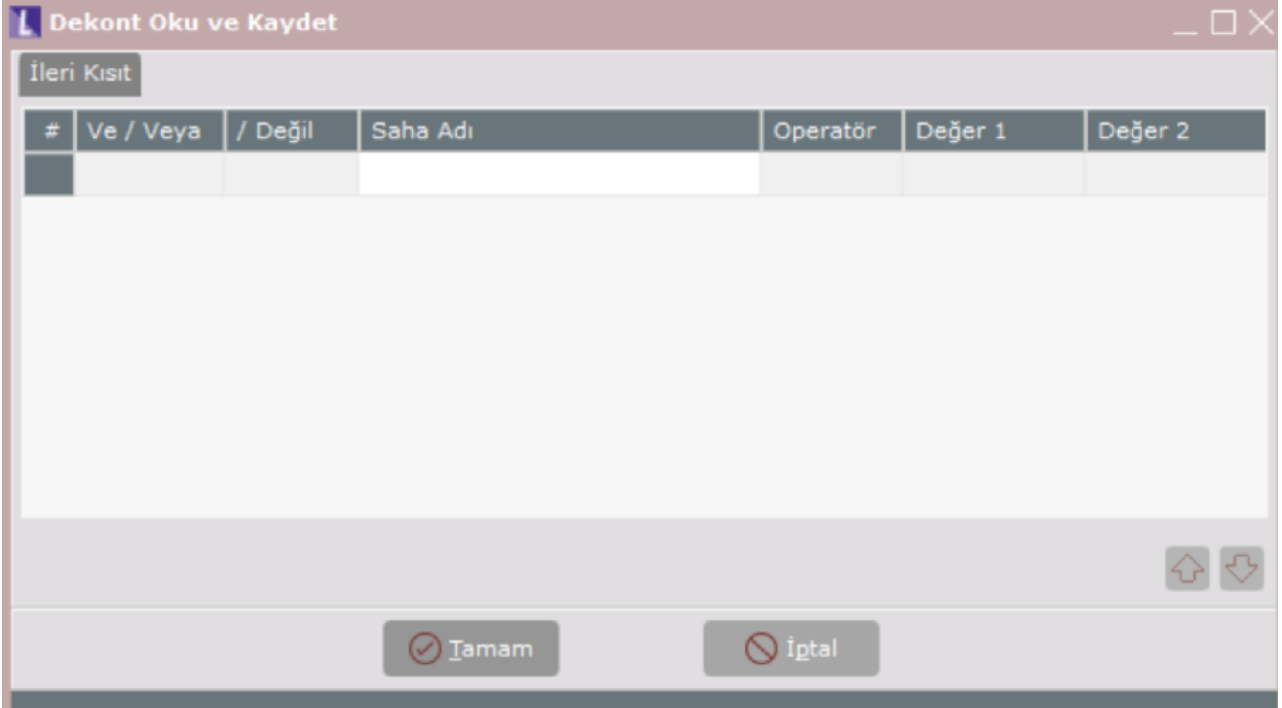

Bu işlem ile verilen filtrelere uygun olan genel dekont kayıtlarının toplu bir şekilde okunması ve tekrardan kayıtlanması mümkündür.

## Örnek uygulama

Örnek bir dekont kaydı ve dekont kaydından oluşan yevmiye fişi aşağıdaki gibi olsun;

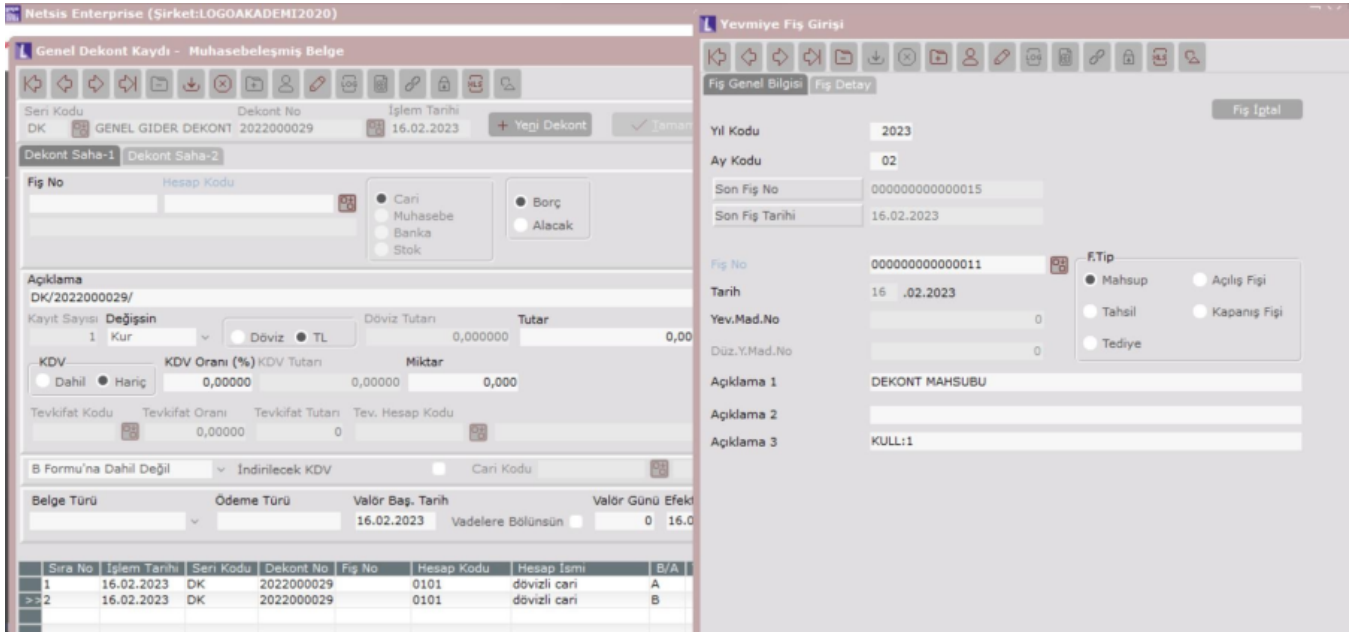

## Yevmiye fişini iptal edelim;

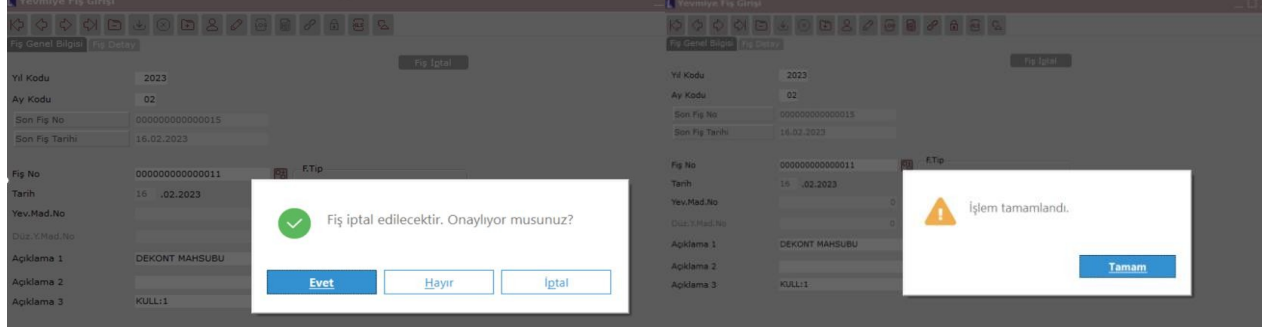

Sonrasında ileri kısıt ekranından kısıt vererek bu dekontun üzerinden geçilmesini tekrar yevmiye oluşturulmasını sağlayabiliriz.

Örnek belgemizin işlem tarihi 16.02.2023 olduğu için ileri kısıt ekranında tarih sahasına 16.02.2023 tarihi kısıtını vererek devam edelim.

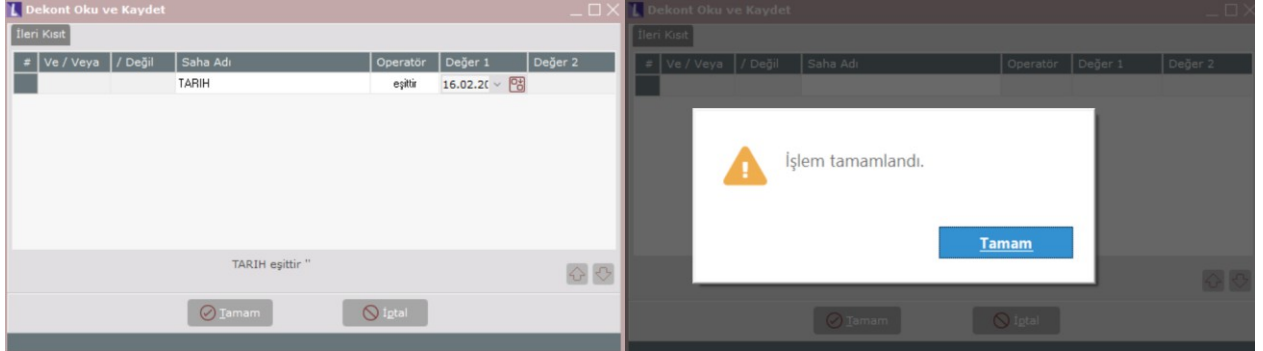

Sonrasında ilgili dekont içerisinden ilgili yevmiye fişini tekrar görüntüleyebiliriz.

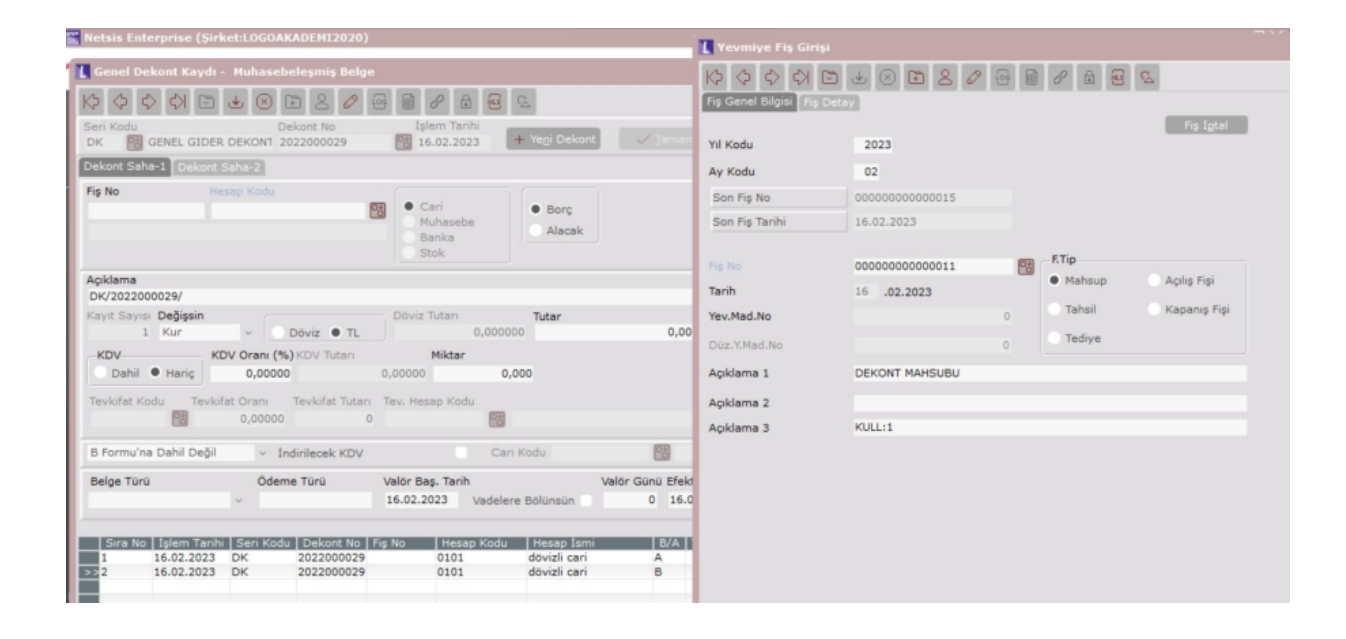